# M269 Overview

# M269 Overview B

# <span id="page-0-1"></span>**Contents**

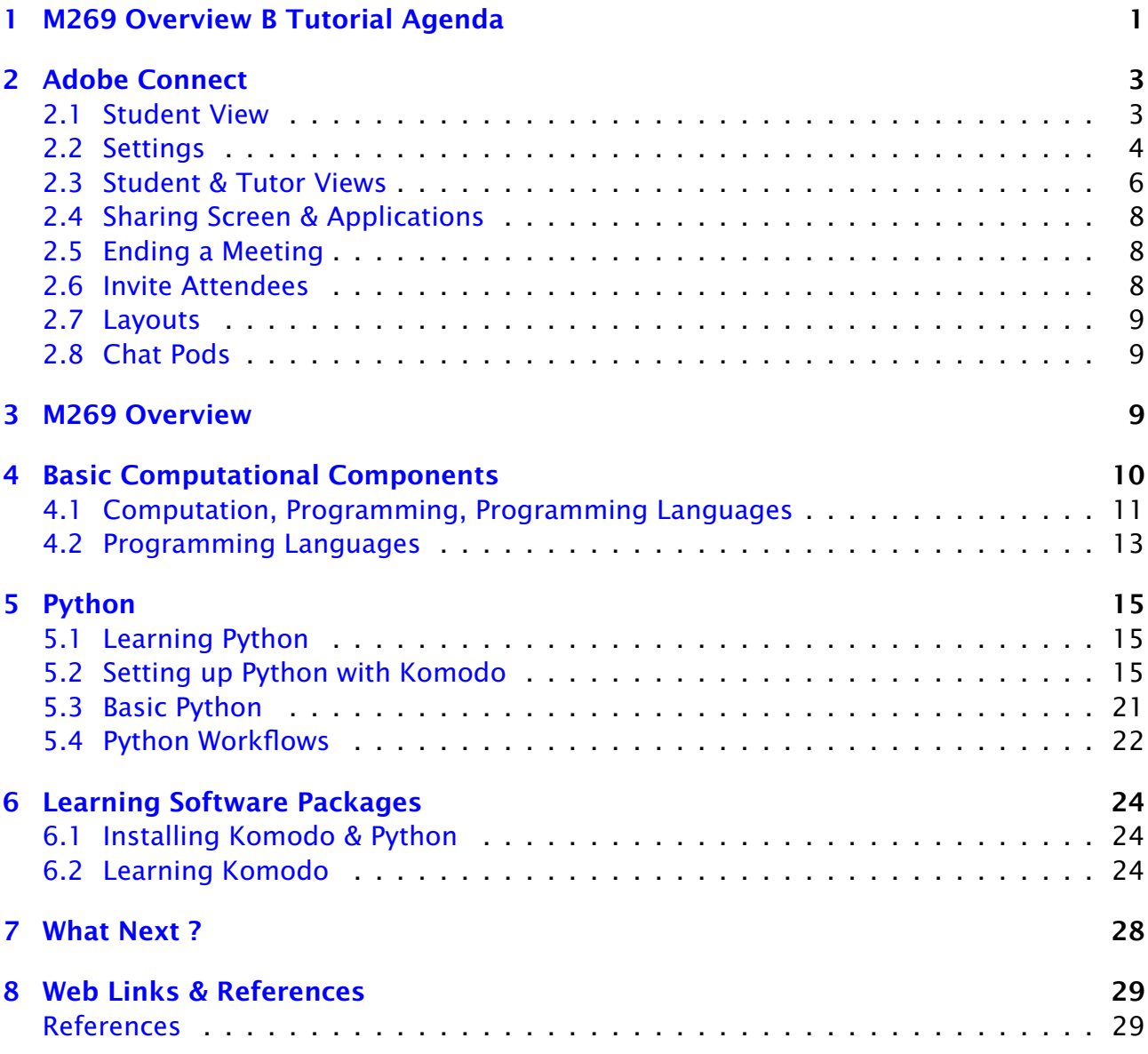

# <span id="page-0-0"></span>1 M269 Overview B Tutorial Agenda

- Introductions
- M269 Overview
- $\bullet$  Unit 1  $-$  Komodo and Python
- How to survive learning software packages
- *Adobe Connect* if you or I get cut off, wait till we reconnect (or send you an email)
- Time: about 1 hour
- Do ask questions or raise points.
- Slides [M269Prsntn2020JTutorialOverviewB.beamer.pdf](http://pmolyneux.co.uk/OU/M269FolderSync/M269TutorialNotes/M269TutorialOverview/M269Prsntn2020JTutorialOverviewB.beamer.pdf)
- Notes [M269Prsntn2020JTutorialOverviewB.article.pdf](http://pmolyneux.co.uk/OU/M269FolderSync/M269TutorialNotes/M269TutorialOverview/M269Prsntn2020JTutorialOverviewB.article.pdf)
- Overview  $B -$  Basic Python
- Algorithm design examples

### Introductions — Me

- *Name* Phil Molyneux
- *Background*
	- Undergraduate: Physics and Maths (Sussex)
	- Postgraduate: Physics (Sussex), Operational Research (Brunel), Computer Science (University College, London)
	- Worked in Operational Research, Business IT, Web technologies, Functional Programming
- *First programming languages* [Fortran,](https://en.wikipedia.org/wiki/Fortran) [BASIC,](https://en.wikipedia.org/wiki/BASIC) [Pascal](https://en.wikipedia.org/wiki/Pascal_(programming_language))
- *Favourite Software*
	- [Haskell](https://www.haskell.org/) pure functional programming language
	- Text editors [TextMate,](https://macromates.com) [Sublime Text](http://www.sublimetext.com) previously [Emacs](https://www.emacswiki.org/)
	- Word processing in  $\frac{\text{ATF}}{\text{AT}}$  all these slides and notes
	- [Mac OS X](https://developer.apple.com/)
- *Learning style* I read the manual before using the software

### Introductions — You

- *Name* ?
- *Favourite software/Programming language* ?
- *Other OU courses* ?
- *Anything else* ?

# <span id="page-2-0"></span>2 Adobe Connect Interface and Settings

### <span id="page-2-1"></span>2.1 Adobe Connect Interface — Student View

Adobe Connect Interface — Student Quick Reference

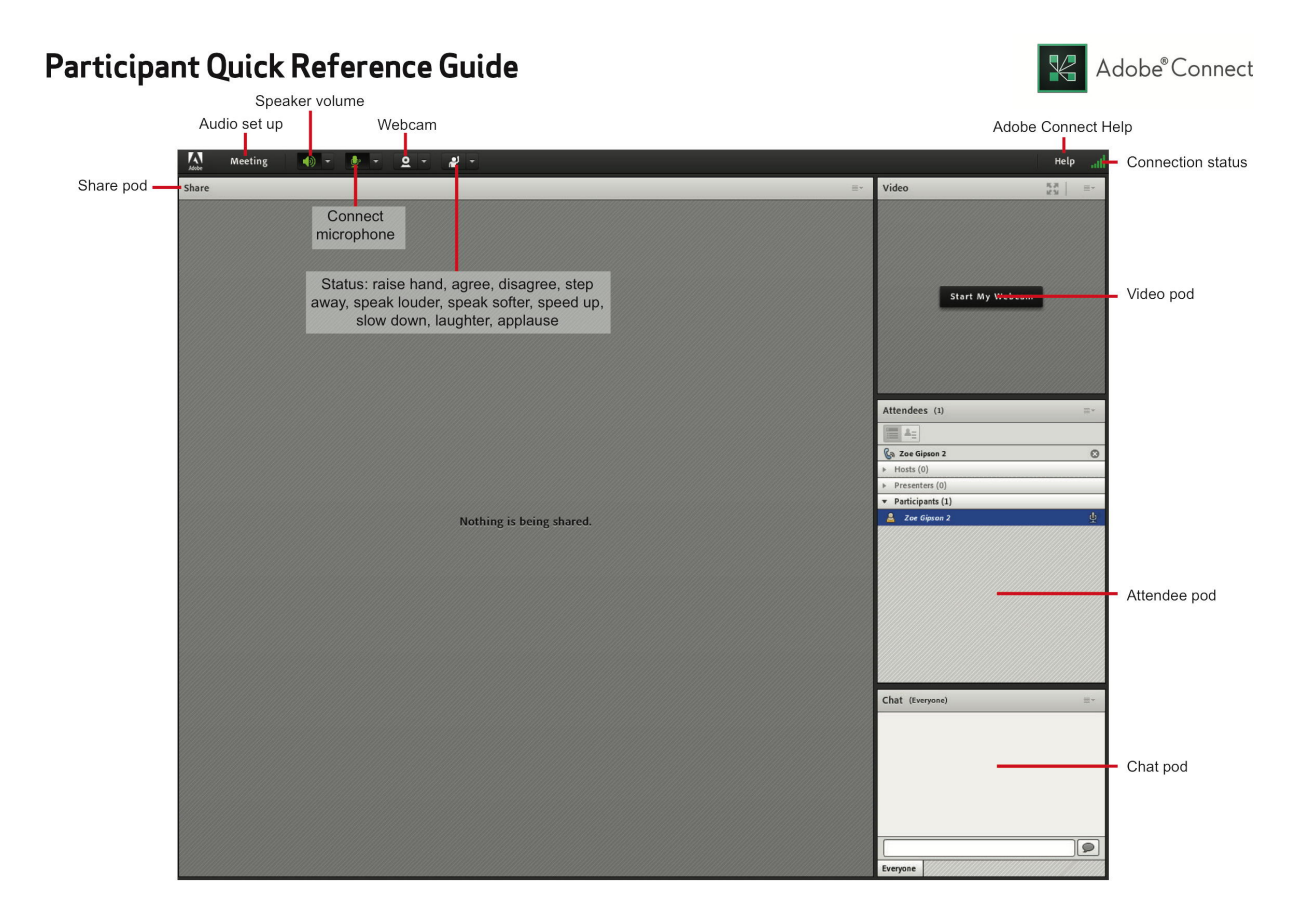

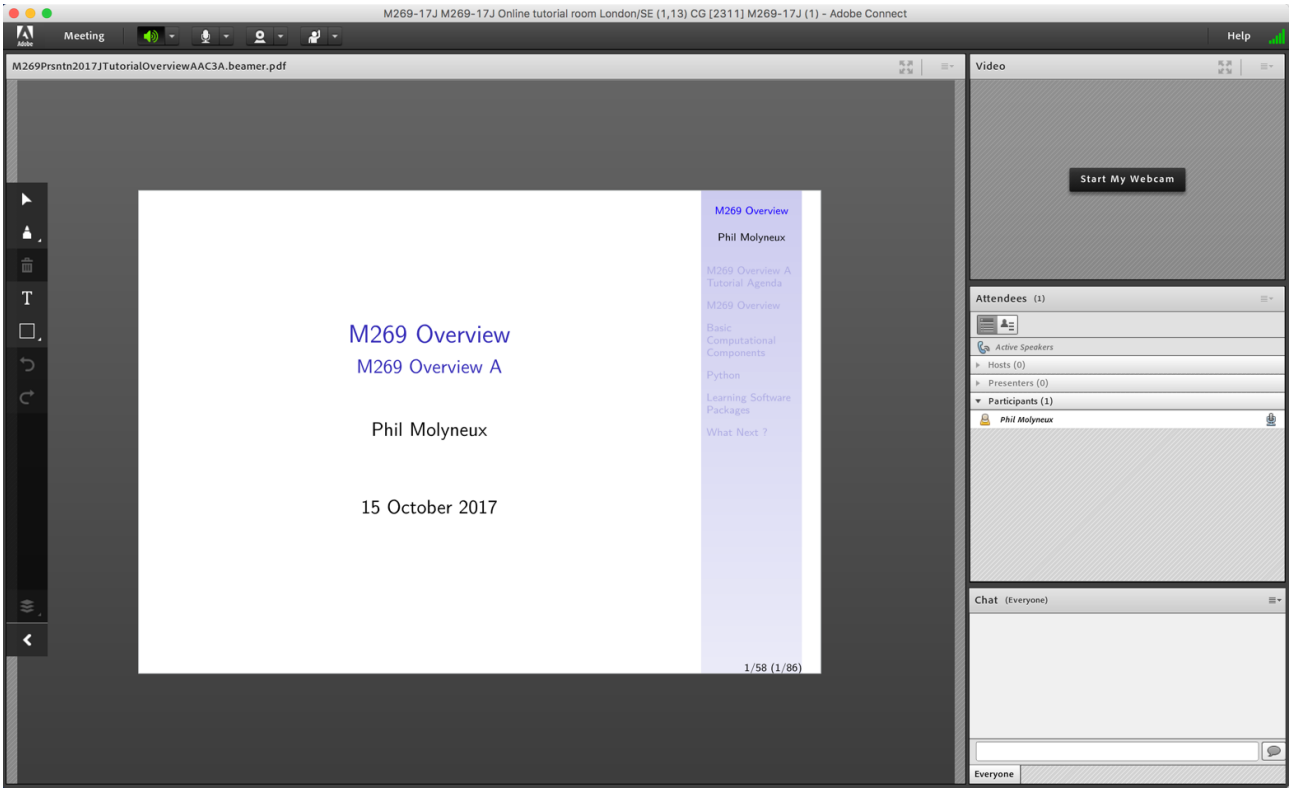

### Adobe Connect Interface — Student View

### <span id="page-3-0"></span>2.2 Adobe Connect Settings

#### Adobe Connect Settings

- Everybody: Audio Settings Meeting Audio Setup Wizard...
- Audio  $\boxed{\mathsf{Menu bar}}$  Audio  $\boxed{\mathsf{Microphone} }$  rights for Participants  $\bm{\mathsf{\nu}}$
- Do not *Enable single speaker mode*
- Drawing Tools Share pod menu bar Draw (1 slide/screen)
- Share pod menu bar Menu icon Enable Participants to draw  $\vee$  gray
- $\bullet$  Meeting Preferences Whiteboard Enable Participants to draw  $\triangledown$
- Cancel hand tool
- Do not enable green pointer. . .
- Meeting Preferences Attendees Pod Disable *Raise Hand notification*
- Cursor Meeting Preferences General tab Host Cursors Show to all attendees  $\vee$  (default *Off*)
- Meeting Preferences Screen Share Cursor Show Application Cursor
- Webcam Menu bar Webcam Enable Webcam for Participants
- Recording  $\boxed{\text{Meeting}}$  Record Meeting...

### Adobe Connect — Access

- Tutor Access
- $\bullet$  TutorHome  $\rangle$  M269 Website  $\rangle$  Tutorials
- Cluster Tutorials M269 Online tutorial room
- Tutor Groups > M269 Online tutor group room
- Module-wide Tutorials M269 Online module-wide room
- Attendance

 $\boxed{\mathsf{TutorHome}}$  Students  $\bigvee$  View your tutorial timetables

- Beamer Slide Scaling 440% (422 x 563 mm)
- Clear Everyone's Status Attendee Pod Menu / Clear Everyone's Status
- Grant Access Meeting Manage Access & Entry Invite Participants... and send link via email

### Adobe Connect — Keystroke Shortcuts

- [Keyboard shortcuts in Adobe Connect](https://helpx.adobe.com/adobe-connect/using/connect-keyboard-shortcut.html)
- Toggle Mic  $\frac{1}{2}$  + M (Mac), Ctrl + M (Win) (On/Disconnect)
- Toggle Raise-Hand status  $\mathbb{E}$  + E
- Close dialog box  $\boxed{\circ}$  (Mac), **Esc** (Win)
- End meeting  $\mathbb{E} \setminus \mathbb{E}$

# <span id="page-5-0"></span>2.3 Adobe Connect Interface — Student & Tutor Views

### Adobe Connect Interface — Student View (default)

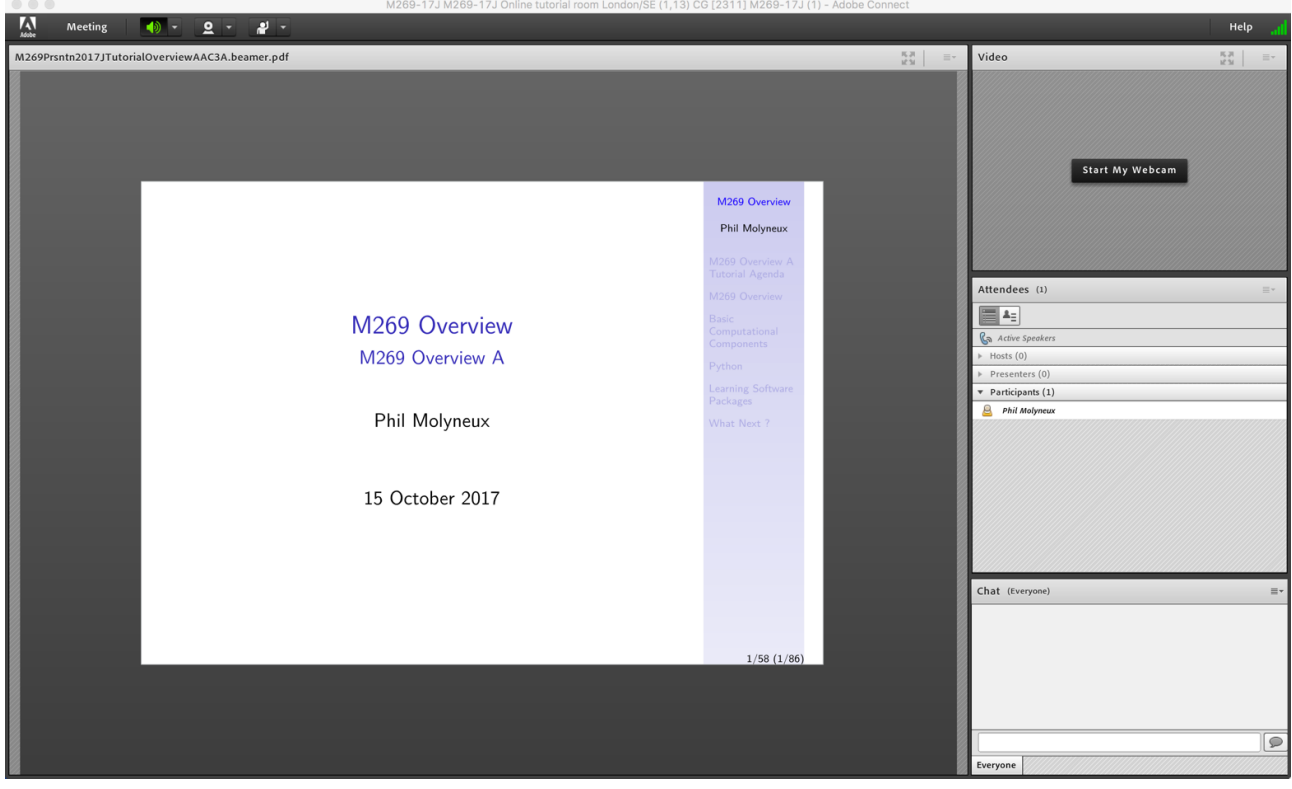

### Adobe Connect Interface — Tutor Quick Reference

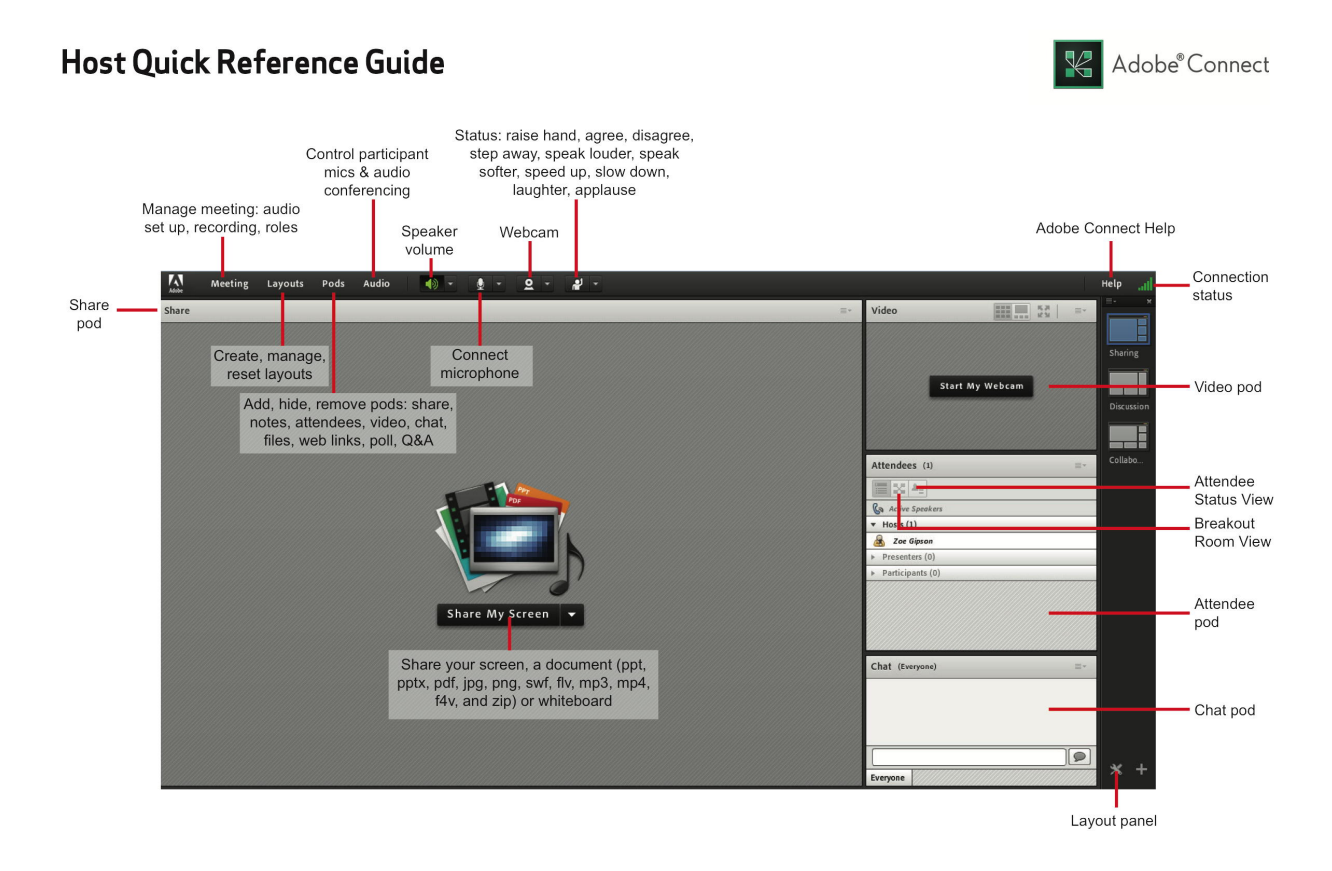

### Adobe Connect Interface — Tutor View

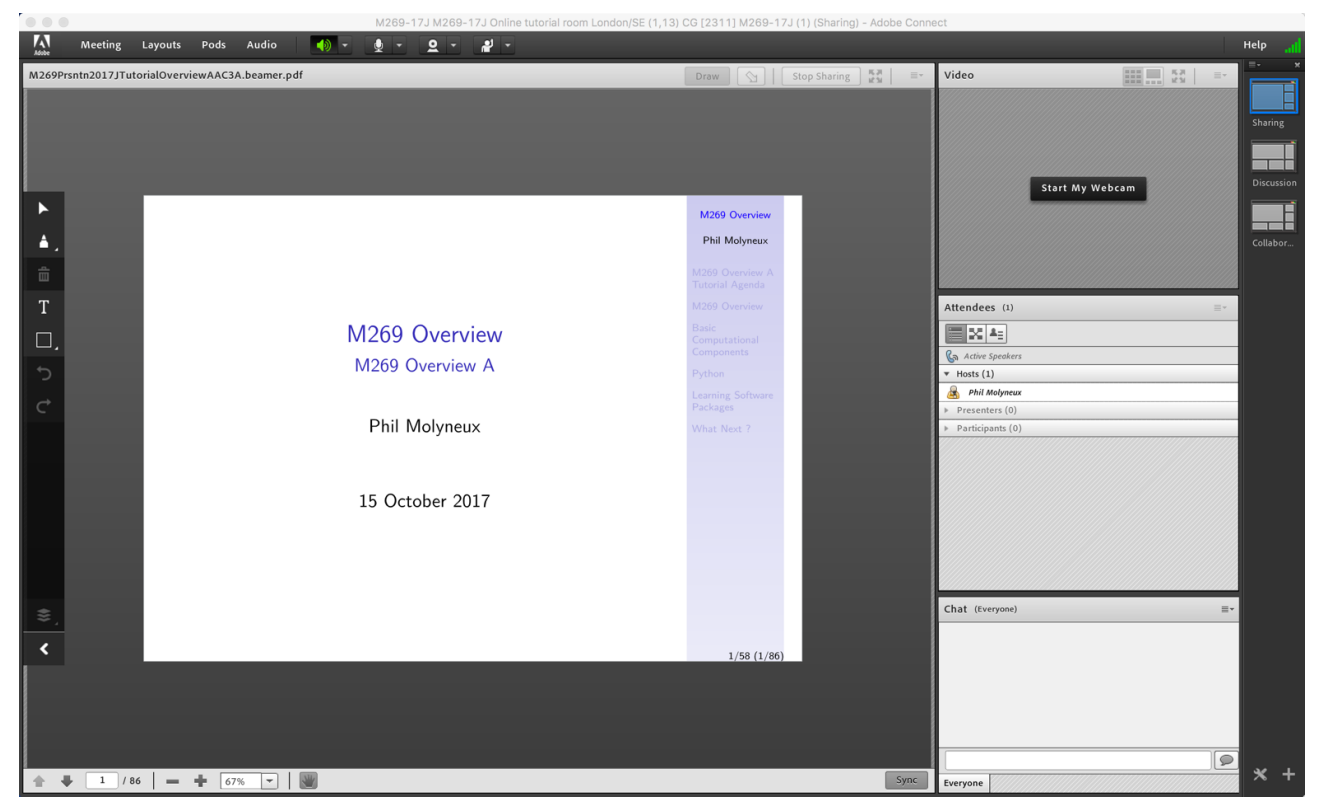

### <span id="page-7-0"></span>2.4 Adobe Connect — Sharing Screen & Applications

- Share My Screen Application tab [Terminal](https://en.wikipedia.org/wiki/Terminal_(macOS)) for Terminal
- Share menu Change View Zoom in for mismatch of screen size/resolution (Participants)
- (Presenter) Change to 75% and back to 100% (solves participants with smaller screen image overlap)
- Leave the application on the original display
- Beware blued hatched rectangles from other (hidden) windows or contextual menus
- Presenter screen pointer affects viewer display  $-$  beware of moving the pointer away from the application
- First time: System Preferences Security & Privacy Privacy Accessibility

### <span id="page-7-1"></span>2.5 Adobe Connect — Ending a Meeting

- *Notes for the tutor only*
- Student: Meeting Exit Adobe Connect
- Tutor:
- Recording Meeting Stop Recording  $V$
- Remove Participants  $\overline{\mathsf{Meeting}}$  End Meeting...
	- Dialog box allows for message with default message:
	- *The host has ended this meeting. Thank you for attending.*
- Recording availability *In course Web site for joining the room, click on the eye icon in the list of recordings under your recording* — edit description and name
- Meeting Information Meeting Manage Meeting Information can access a range of information in Web page.
- Attendance Report see course Web site for joining room

### <span id="page-7-2"></span>2.6 Adobe Connect — Invite Attendees

- Provide Meeting URL Menu Meeting Manage Access & Entry Invite Participants...
- Allow Access without Dialog Menu Meeting Manage Meeting Information provides new browser window with *Meeting Information* Tab bar) Edit Information
- Check *Anyone who has the URL for the meeting can enter the room*
- Default *Only registered users and accepted guests may enter the room*
- Reverts to default next session but URL is fixed
- Guests have blue icon top, registered participants have yellow icon top  $-$  same icon if URL is open

• See [Start, attend, and manage Adobe Connect meetings and sessions](https://helpx.adobe.com/adobe-connect/using/starting-attending-meetings.html)

### <span id="page-8-0"></span>2.7 Layouts

- Creating new layouts example *Sharing* layout
- Menu Layouts Create New Layout... Create a New Layout dialog Create a new blank layout and name it *PMolyMain*
- New layout has no Pods but does have Layouts Bar open (see Layouts menu)
- Pods
- Menu Pods Share Add New Share and resize/position initial name is *Share n*
- Rename Pod Menu Pods Manage Pods... Manage Pods Select Rename Or Double-click & rename
- Add Video pod and resize/reposition
- Add Attendance pod and resize/reposition
- Add Chat pod name it *PMolyChat* and resize/reposition
- Dimensions of Sharing layout (on 27-inch iMac)
	- Width of Video, Attendees, Chat column 14 cm
	- Height of Video pod 9 cm
	- Height of Attendees pod 12 cm
	- Height of Chat pod 8 cm
- Duplicating Layouts does *not* give new instances of the Pods and is probably not a good idea (apart from local use to avoid delay in reloading Pods)

### <span id="page-8-1"></span>2.8 Chat Pods

- Format Chat text
- Chat Pod menu icon My Chat Color
- Choices: Red, Orange, Green, Brown, Purple, Pink, Blue, Black
- Note: Color reverts to Black if you switch layouts
- Chat Pod menu icon Show Timestamps

[Go to Table of Contents](#page-0-1)

# <span id="page-8-2"></span>3 M269 Overview

### M269 Algorithms, data structures and computability Aims

• Ideas of *computational thinking*

- Introduction to algorithms and data structures (using *Python*)
- Logic and the limits of computation
- Computability
- Complexity

#### M269 Algorithms, data structures and computability Units

- *Unit 1 Introduction* ideas of computation and introduction to *Python*
- *Unit 2 From problems to programs* algorithms, logic and abstract data types
- *Unit 3 Sorting* how do we derive and classify sorting algorithms ?
- *Unit 4 Searching* patterns, strings; calculating positions: hashes; tree data structures for storing and searching.
- *Unit 5 Optimisation* graph algorithms, dynamic programming.
- *Unit 6 Sets, logic and databases* truth tables
- *Unit 7 The limits of computation* computability, Turing machines, proofs, computational complexity

## <span id="page-9-0"></span>4 Basic Computational Components

#### Computational Components — Imperative

[Imperative or procedural programming](https://en.wikipedia.org/wiki/Imperative_programming) has statements which can manipulate global memory, have explicit [control flow](https://en.wikipedia.org/wiki/Control_flow) and can be [organised](https://en.wikipedia.org/wiki/Structured_programming) into procedures (or functions)

• Sequence of statements ✞ ☎

stmnt ; stmnt ✝ ✆

• Iteration to repeat statements  $\left($   $\frac{1}{2}$   $\frac{1}{2}$   $\frac{1$ 

```
while expr :
  suite
for targetList in exprList :
  suite
```
• Selection choosing between statements

```
\left( \frac{1}{2} \frac{1}{2} \frac{1}{2} \frac{1}{2} \frac{1}{2} \frac{1}{2} \frac{1}{2} \frac{1}{2} \frac{1}{2} \frac{1}{2} \frac{1}{2} \frac{1}{2} \frac{1}{2} \frac{1}{2} \frac{1}{2} \frac{1}{2} \frac{1}{2} \frac{1}{2} \frac{1}{2} \frac{1}{2} \frac{1}{2} \frac{1if expr : suite
              elif expr : suite
              else suite
```
[Functional programming](https://en.wikipedia.org/wiki/Functional_programming) treats computation as the evaluation of expressions and the definition of functions (in the mathematical sense)

• [Function composition](https://en.wikipedia.org/wiki/Function_composition_(computer_science)) to combine the application of two or more functions – like sequence but from right to left (notation accident of history) ✞ ☎

 $\sqrt{2\pi}$   $\sqrt{2\pi}$   $\sqrt{2\pi}$ 

✝ ✆

(f . g) x = f (g x) ✝ ✆

- [Recursion](https://en.wikipedia.org/wiki/Recursion) function definition defined in terms of calls to itself (with *smaller* arguments) and base case(s) which do not call itself.
- [Conditional expressions](https://en.wikipedia.org/wiki/Conditional_(computer_programming)) choosing between alternatives expressions

✞ ☎ **if expr then expr else expr** ✝ ✆

### <span id="page-10-0"></span>4.1 Computation, Programming, Programming Languages

- M269 is not a programming course but ...
- The course uses Python to illustrate various algorithms and data structures
- The final unit addresses the question:
- *What is an algorithm* ? What is programming ? What is a programming language ?
- So it *is* a programming course (sort of)

### Computation, Syntax and Semantics

- Syntax and Semantics (1)
- What is each of the following *first reaction !*
- $4 + 6$
- $\bullet$  4 + 6  $\times$  3
- 4
- 19370721  $\times$  761838257287
- The above are *expressions in arithmetic*
	- Most students read *what is* as *evaluate*
	- Not easy for the last one
	- *But* you can say:
	- *They are expressions which when evaluated, evaluate to some number*
	- $19370721 \times 761838257287$
	- $= 147573952589676412927 = 2<sup>67</sup> 1$
	- demonstrated in a famous meeting of the New York AMS in October 1903 by [F.N.Cole](https://en.wikipedia.org/wiki/Frank_Nelson_Cole) [\(Cole,](#page-28-2) [1903\)](#page-28-2)

### Computation — Cartesian Close Comic Cartoon

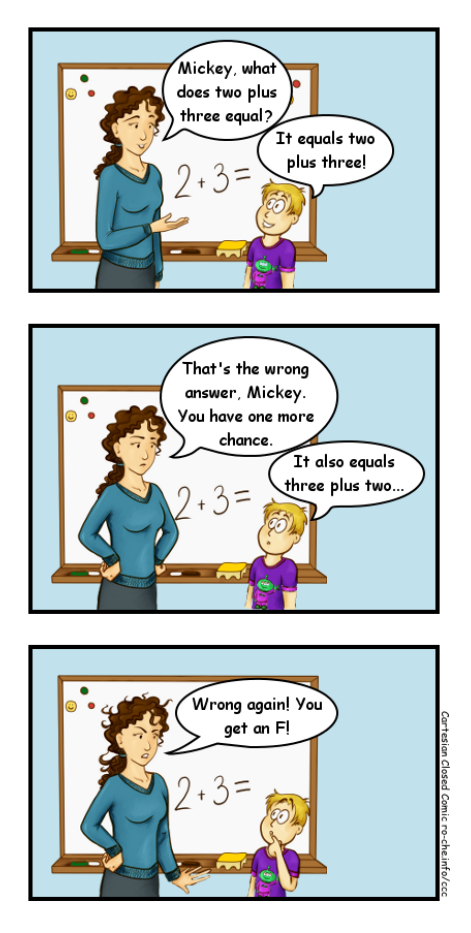

Sad fact: many math teachers do not know the difference between equality and reduction.

- Syntax and Semantics (2)
- Evaluate
- $\bullet$  6 + 4  $\times$  3
- $6 4 1$
- False or True (in Python)
- 5 // 3 (integer division in Python)
- $\bullet$  1 // 0 (in Python)
- False or True or 1 // 0 (in Python)

### Syntax and Sematics — Elementary Concepts

- An *expression* can be thought of as a program (and vice versa)
- A set of instructions to find a value.
- Operator *precedence* and *associativity* are there to get rid of some brackets
- (to make the code more *user friendly*!)
- Precedence which operator to use first. This is also called *binding power* or operator *fixity*
- Associativity  $-$  for the same operator, whether to evaluate from left to right or right to left (or it doesn't matter)
- Lazy Evaluation don't do today what you can put off til tomorrow, because you might never have to do it (useful in computation — not useful for doing TMAs)
- Sharp edges
- Evaluate (in Maths) 2<sup>2</sup> and 2<sup>22</sup> and 2<sup>222</sup>
- In Python  $2**2**2**2$
- Alternate in Python  $pow(2,pow(2,2))$
- Microsoft Excel  $=$   $2\sqrt{2\sqrt{2}}$
- or use LibreOffice, Numbers, . . .
- Sharp edges
- Evaluate (in Maths) 2<sup>2</sup> and 2<sup>22</sup> and 2<sup>222</sup>
- $2^{2^2}$  = 16 and  $2^{2^{2^2}}$  = 2<sup>16</sup> = 65536 (or 64K in computing)
- Python  $2**2**2**2 == 65536$
- Python  $pow(2,pow(2,pow(2,2))) == 65536$
- Casio fx-85GT Plus 2^2^2^2 shows 65536
- Haskell  $2^2$ <sup>2</sup> $\leq$  2 $=$  65536
- Microsoft Excel  $= 2 \lambda 2 \lambda 2 \lambda 2 = 256$
- *Beware language semantics*
- Microsoft Excel  $= 2 \times 2 \times 2 \times 2 = 65536$
- Haskell length (show  $(2^{\text{A}}2^{\text{A}}2^{\text{A}}2^{\text{B}})$  == 19729
- $2^{2^{2^{2}}-1}$ has 19729 digits
- What is Excel doing differently ?

### <span id="page-12-0"></span>4.2 Programming Languages

- Add a tick on the slide next to languages used
- [FORTRAN](https://en.wikipedia.org/wiki/Fortran)
- [BASIC](https://en.wikipedia.org/wiki/BASIC)
- [Pascal](https://en.wikipedia.org/wiki/Pascal_(programming_language))
- [SASL](https://en.wikipedia.org/wiki/SASL_(programming_language))
- [C](https://en.wikipedia.org/wiki/C_(programming_language))
- [Miranda](http://miranda.org.uk/)
- [Prolog](https://en.wikipedia.org/wiki/Prolog)
- [JavaScript](https://en.wikipedia.org/wiki/JavaScript)
- [Java](https://en.wikipedia.org/wiki/Java_(programming_language))
- [Haskell](https://www.haskell.org/)
- Add names of other languages used
- Are the following programming languages ?
- Excel
- HTML
- Word
- $\bullet$  LAT<sub>F</sub>X
- SQL
- Excel
- Excel has conditional expressions and indirections (so can have loops)
- An [Excel Turing Machine](http://www.felienne.com/archives/2974) is described in [Felienne's blog](http://www.felienne.com/about-3)
- Excel see [Improving the world's most popular functional language: user-defined](http://research.microsoft.com/en-us/um/people/simonpj/Papers/excel/) [functions in Excel](http://research.microsoft.com/en-us/um/people/simonpj/Papers/excel/)
- HTML
- [HyperText Markup Language](https://en.wikipedia.org/wiki/HTML) is the standard markup language for Web pages  $-$  it describes the structure of the content.
- It can contain CSS (for describing appearance) and
- JavaScript (for describing behaviour)
- HTML is not a programming language
- JavaScript is a Turing complete programming language but embedded in a host environment.
- CSS could be extended to be Turing complete see [Is CSS Turing complete](https://stackoverflow.com/questions/2497146/is-css-turing-complete)
- Word
- [Microsoft Word](https://en.wikipedia.org/wiki/Microsoft_Word) interface to text formatting
- Serialised with the markup language [Office Open XML](https://en.wikipedia.org/wiki/Office_Open_XML)
- [Visual Basic for Applications](https://en.wikipedia.org/wiki/Visual_Basic_for_Applications) is embedded and is a programming language
- $\bullet$  LAT<sub>F</sub>X
- [LaTeX](https://en.wikipedia.org/wiki/LaTeX) is a format of [TeX](https://en.wikipedia.org/wiki/TeX)
- Markup technology for typesetting documents oriented towards mathematics and technical documents.
- Is also a Turing complete programming language (Unit 7)
- Used in MST125 Essential Mathematics 2 Unit 2 *Mathematical typesetting*
- SQL
- [Structured Query Language](https://en.wikipedia.org/wiki/SQL) based on relational algebra and tuple relational calculus
- Syntactic sugar for first order logic (Unit 6)
- Originally not a [Turing complete programming language](https://en.wikipedia.org/wiki/Turing_completeness) (Unit 7)
- but extensions are Turing complete
- [Turing completeness](https://en.wikipedia.org/wiki/Turing_completeness) is not everything
- Data languages such as [XML,](https://en.wikipedia.org/wiki/XML) [HTML,](https://en.wikipedia.org/wiki/HTML) [JSON](https://en.wikipedia.org/wiki/JSON)
- [Regular languages](https://en.wikipedia.org/wiki/Regular_language) for [regular expressions](https://en.wikipedia.org/wiki/Regular_expression) in your favourite text editor (and some programming languages)
- [Pushdown automata](https://en.wikipedia.org/wiki/Pushdown_automaton) and [Context-free grammars](https://en.wikipedia.org/wiki/Context-free_grammar) used in program compiling.
- [Total Functional Programming](https://en.wikipedia.org/wiki/Total_functional_programming) requires all programs to be provably terminating.

# <span id="page-14-0"></span>5 Python

### <span id="page-14-1"></span>5.1 Learning Python

- [Miller & Ranum Problem Solving with Algorithms and Data Structures using Python](http://interactivepython.org/courselib/static/pythonds/index.html)
- [Python 3 Documentation](https://docs.python.org/3/)
- [Python Tutorial](https://docs.python.org/3/tutorial/index.html)
- [Python Language Reference](https://docs.python.org/3/reference/index.html)
- [Python Library Reference](https://docs.python.org/3/library/index.html)
- [Hitchhiker's Guide to Python](http://docs.python-guide.org/en/latest/index.html)
- [Stackoverflow on Python](http://stackoverflow.com/tags/python/info)
- [Dive into Python 3](http://getpython3.com/diveintopython3/)

### <span id="page-14-2"></span>5.2 Setting up Python with Komodo

- Install *ActivePython* version 3.x from [http://www.activestate.com/activepython](http://www.activestate.com/activepython/downloads)/ [downloads](http://www.activestate.com/activepython/downloads)
- *Mac OS X* Python 3 is at </usr/local/bin/python3.3> which is a *symbolic link* to </Library/Frameworks/Python.framework/Versions/3.3/bin/python3.3>
- *Mac OS X* idle 3 is at </usr/local/bin/idle3.3> (exact versions will depend on install date)
- *Windows* install location %SystemDrive%\Python33 and in *Start* menu (if Windows 7)
- Documentation at [docs.activestate.com](https://docs.activestate.com)
- *Mac OS X* may need to install correct version of *Tcl/tk* for *IDLE* [https://www.](https://www.python.org/download/mac/tcltk) [python.org/download/mac/tcltk](https://www.python.org/download/mac/tcltk)
- Install the *M269 Komodo macros*
- See *M269 Software Installation*
- Make sure the *Toolbox* and *Command output* tabs are visible **View** Tabs & Sidebars
- Right-Click in *Toolbox* and select **Add** New Folder... to create *M269* folder in *Toolbox*
- Select *M269* folder, right-click and select **Import/Export** Import Files from File System and select both files from the M269 macro download.
- Ensure Komodo is using Python 3
	- Preferences... Languages Category Python 3 and select your Python 3
	- In the *Toolbox* right-click *Run Python File* and select *Properties*

### Komodo Preferences: Languages Python 3

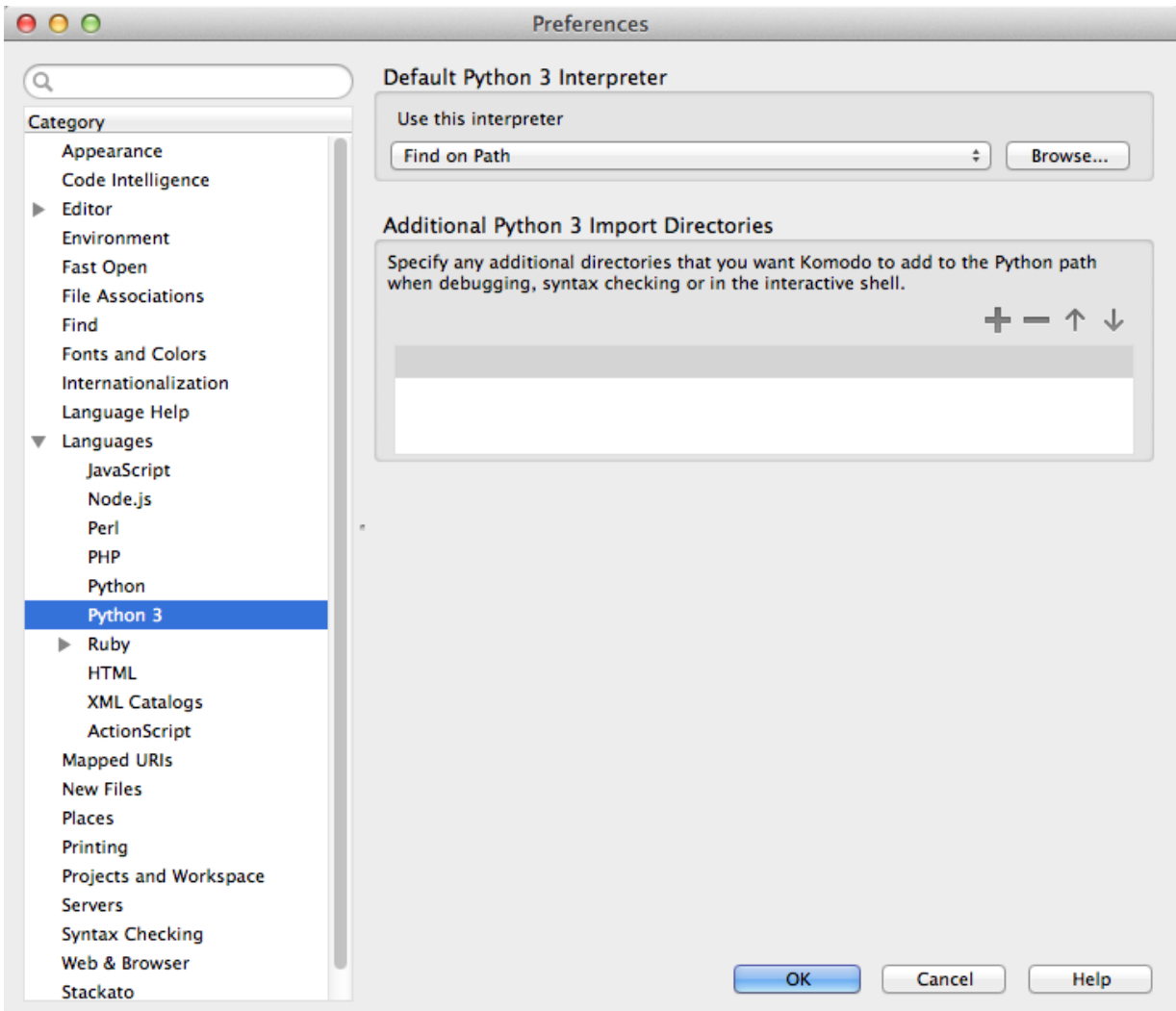

### Komodo Run Command Context Menu

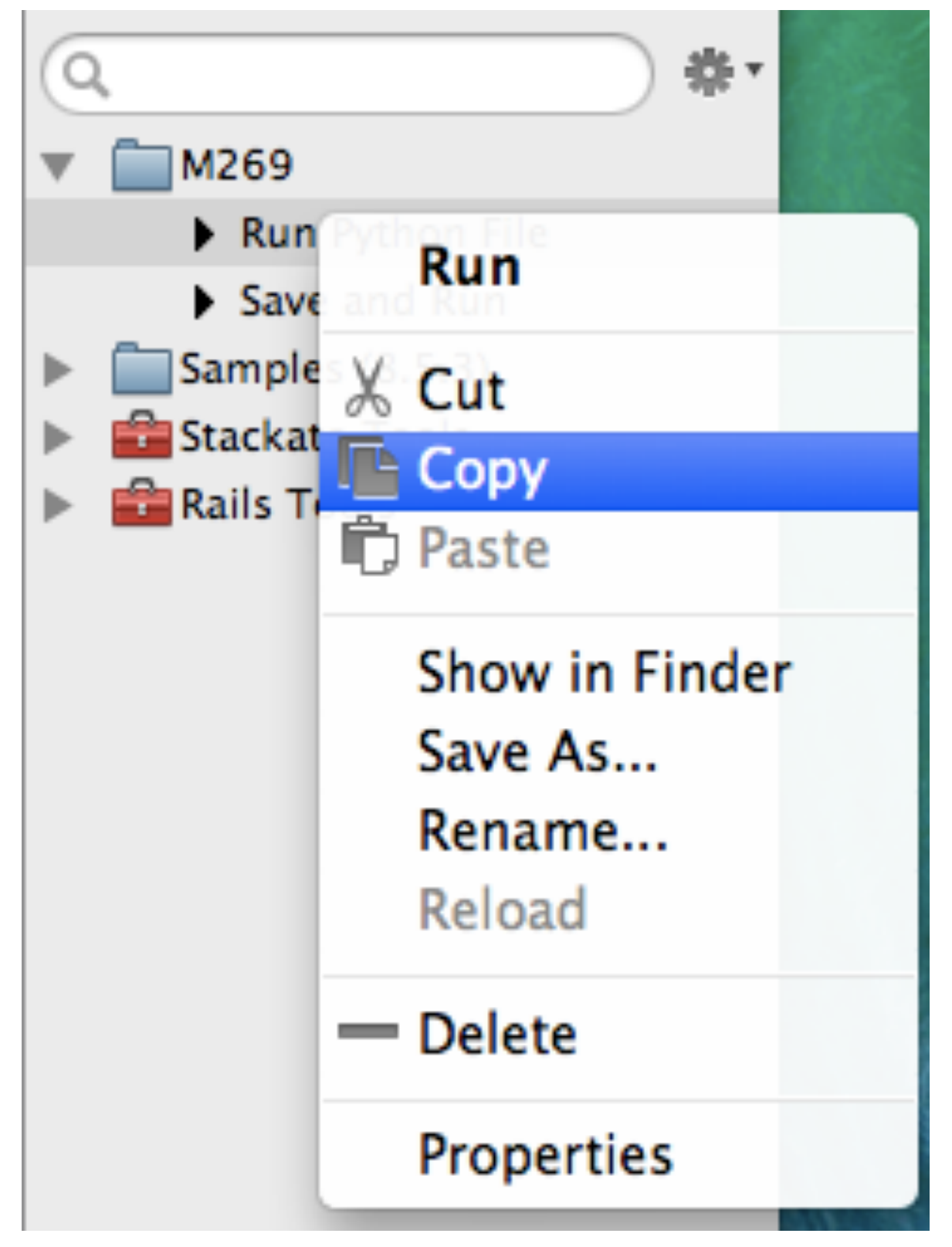

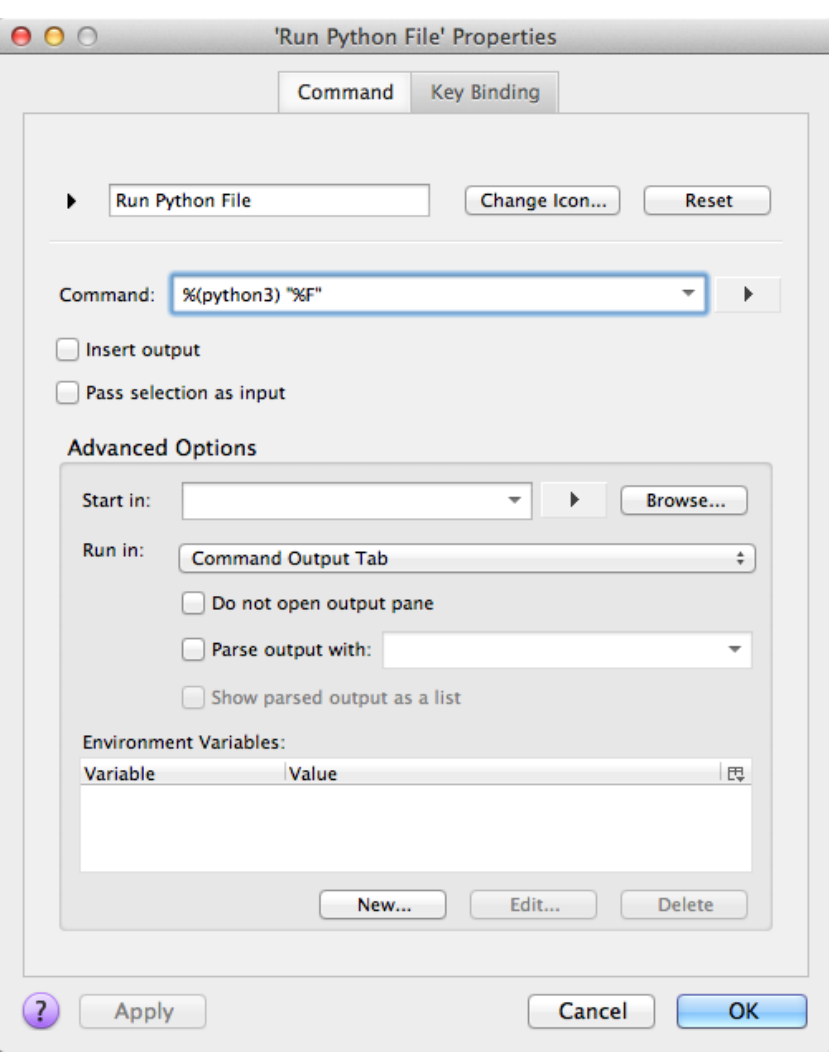

### Komodo *Run Python File* Properties

### Komodo File Tab Context Menu

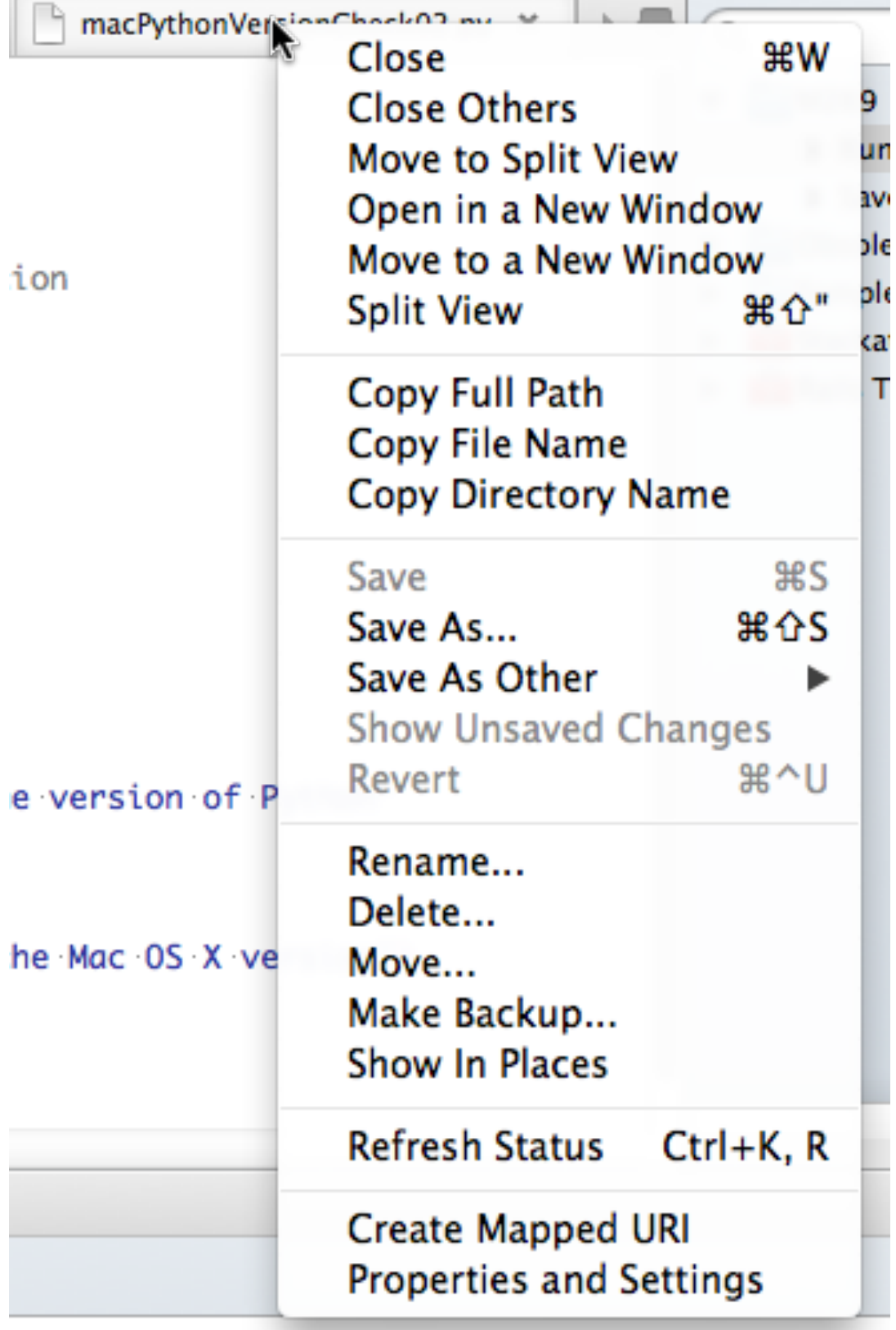

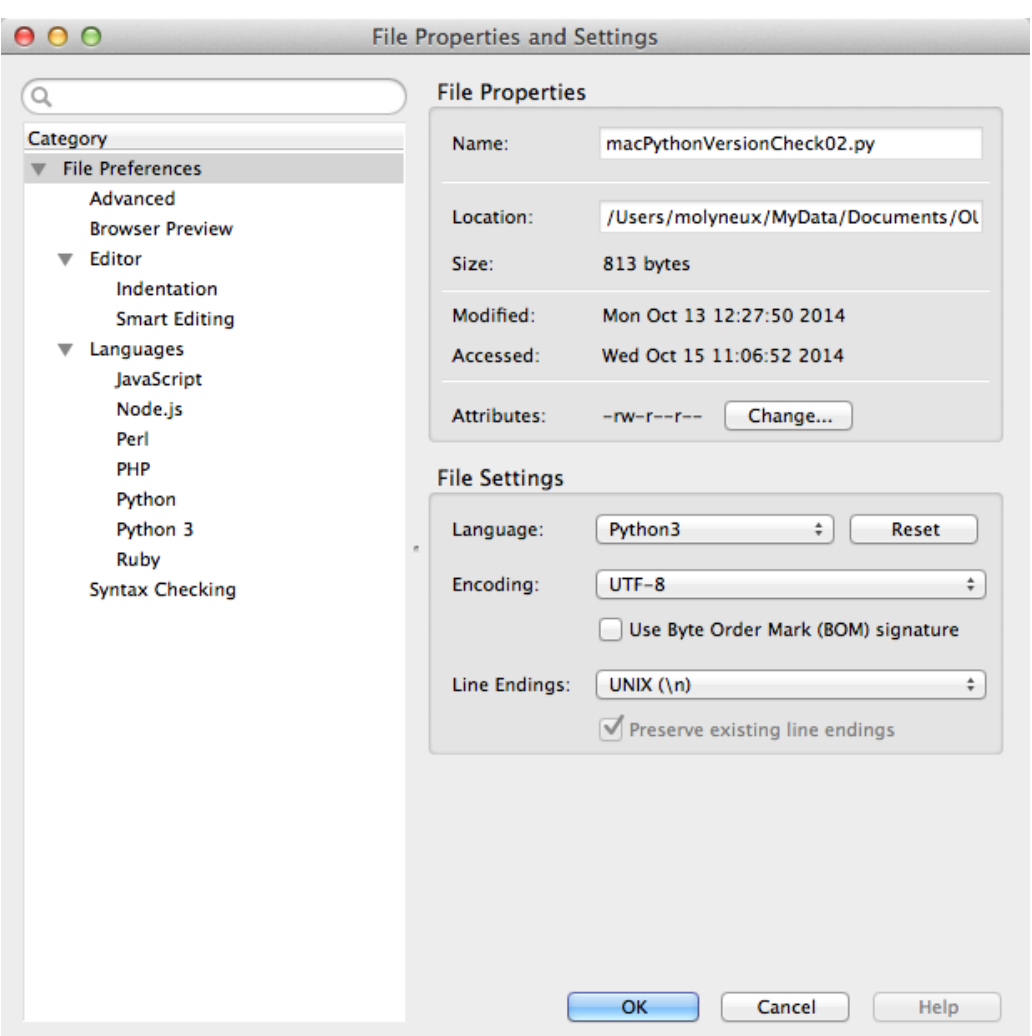

#### Komodo File Properties and Settings

#### Indentation and Tabs

- How do you set spaces per indent to 2 or 4 ?
- How do you make the *Tab* key issue spaces ?
- Why is the *Tab* character *evil* ?
- How do you set spaces per indent to 2 or 4 ?  $\boxed{\text{Preferences} \dots}$  Editor Global Indentation Settings (default 8)
- How do you make the *Tab* key issue spaces ? **Preferences...** Editor Global Indentation Settings and uncheck *Prefer Tab characters over spaces*
- Why is the *Tab* character *evil* ?

See [Tabs vs Spaces,](http://www.jwz.org/doc/tabs-vs-spaces.html) [Tab key](http://en.wikipedia.org/wiki/Tab_key)

- See [Python Enhancement Proposals \(PEP 8\)](http://www.python.org/dev/peps/pep-0008/) Style Guide for Python Code
- Mixing tabs and spaces can lead to inconsistent layout when copying from one editor to another or *MS Word*
- Tab character is [Unicode](https://en.wikipedia.org/wiki/Unicode) U+0009 or ^I or HT or \t see [C0 and C1 control codes](https://en.wikipedia.org/wiki/C0_and_C1_control_codes)

### Komodo Preferences: Editor Indentation

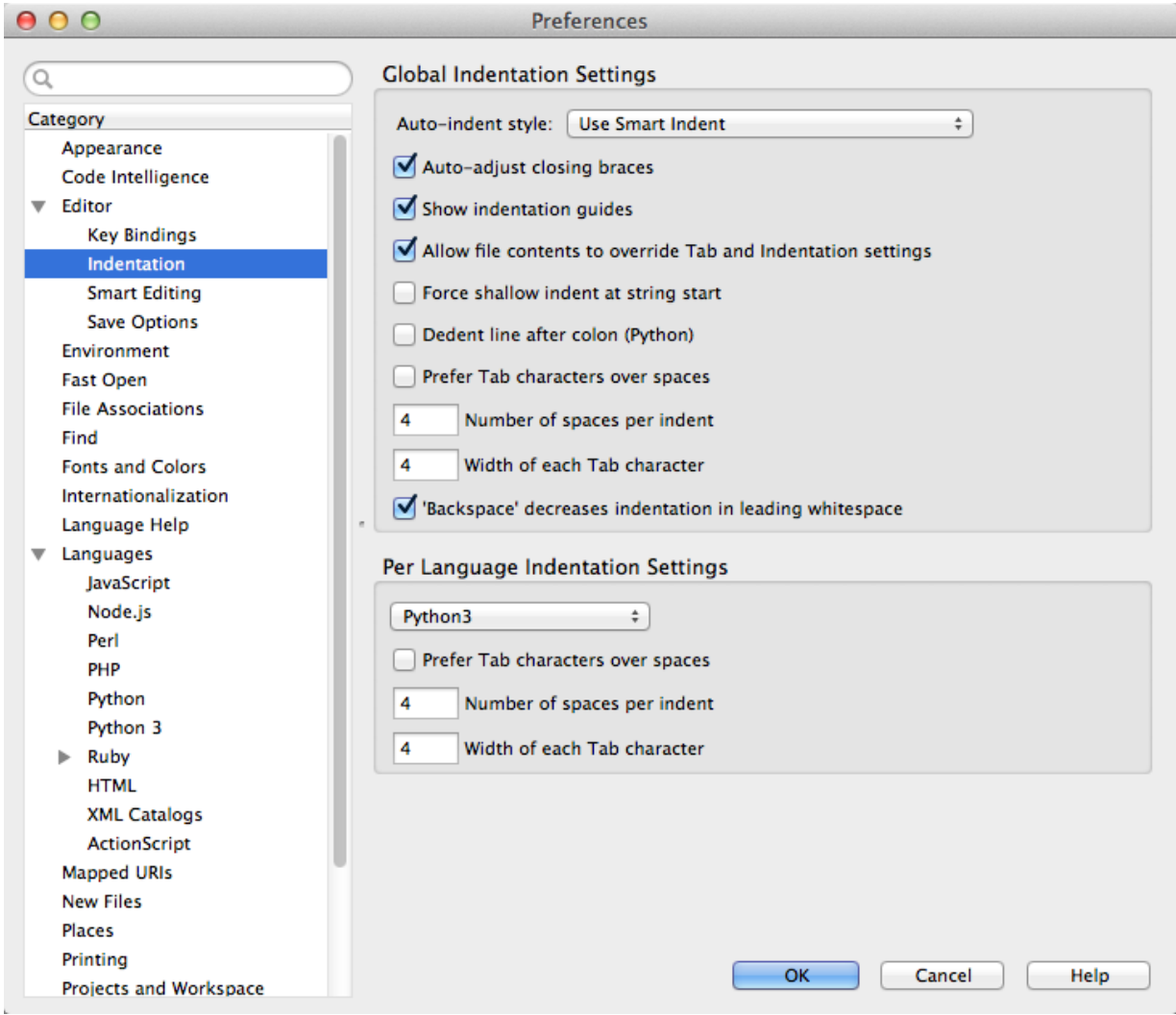

### <span id="page-20-0"></span>5.3 Basic Python

### Python Usage

- How do you enter an interactive Python shell ?
- How do you exit Python in *Terminal* (Mac) or *Command prompt* (Windows) ?
- How do you get help in a shell ?
- How do you exit the *interactive help utility* ?
- How do you enter an interactive Python shell ?

*Windows python3* in *Command Prompt*; *Mac python3* in *Terminal*; or *idle3* in either

- How do you exit Python in *Terminal* (Mac) or *Command prompt* (Windows) ? quit()
- How do you get help in a shell ?

#### help()

• How do you exit the *interactive help utility* ?

quit

#### Sequences Indexing, Slices

- $x \in [i:j:k]$  is defined to be the sequence of items from index i to (j-1) with step k.
- If k is omitted or None, it is treated as 1.
- If i or j are negative then they are relative to the end.
- If i is omitted or None use 0.
- If i is omitted or None use len(xs)

#### Python Quiz — Lists

Given the following definitions

```
✞ ☎
 xs = [10.9,25,"Phil",3.14,42,1985]
ys = [[5]] * 3✝ ✆
```
Evaluate

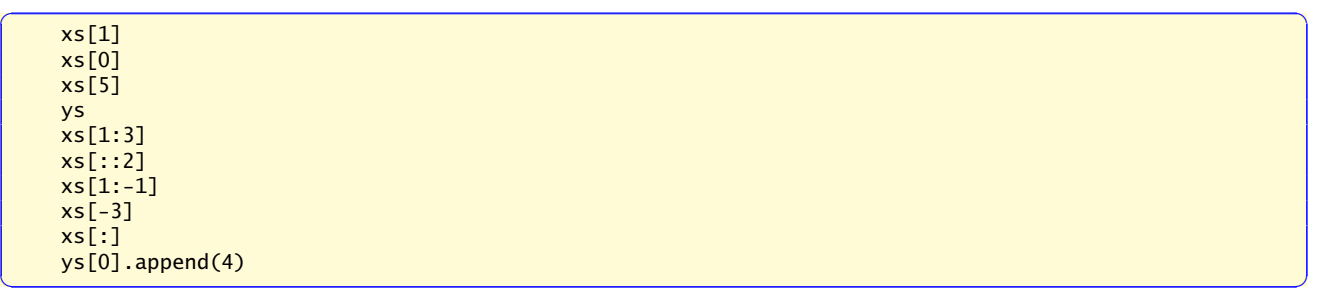

✝ ✆

#### Python Quiz — Lists — Answers

Given the following definitions

```
xs = [10.9, 25, "Phi1", 3.14, 42, 1985]ys = [[5]] * 3
```
Evaluate

```
\zeta \rightarrow \zeta \rightarrow xs[1] == 25
   xs[0] == 10.9
   xs[5] == 1985
  ys = [5], [5], [5]]
   xs[1:3] == [25, 'Phi1']xs[::2] == [10.9, 'Phil', 42]<br>xs[1:-1] == [25, 'Phil', 3.14,
                      = [25, 'Phil', 3.14, 42]
   xs[-3] == 3.14
   xs[:] == [10.9, 25, 'Phil', 3.14, 42, 1985]
   ys[0].append(4) == [[5, 4], [5, 4], [5, 4]]✝ ✆
```
### <span id="page-21-0"></span>5.4 Python Workflows

#### Komodo Python Workflow

1. Create someProgram.py with assignment statements defining variables and other data along with function definitions.

2. There may be auxiliary files with other definitions (for example, *Python Activity 2.2* has Stack.py with the *Stack* class definition) — this uses the *import* statement in someProgram.py

**from** someOtherDefinitions **import** someIdentifier **import** someIdentifier  $\sqrt{2\pi}$   $\sqrt{2\pi}$ 

- 3. Load someProgram.py into *Komodo Edit* and use the *Run Python File* macro from the *Toolbox*
- 4. For further results, edit the file in *Komodo Edit* and and use the *Save and Run* macro from the *Toolbox*

#### Standalone Python Workflow

- 1. Create *someDefinitions*.py with assignment statements defining variables and function definitions.
- 2. In *Terminal* (Mac) or *Command Prompt* (Windows), navigate to someDefinitions.py and invoke the *Python 3* interpreter
- 3. Load someDefinitions.py into the *Python 3* with the command

**import** someDefinitions **as** sdf ✝ ✆

The as sdf gives a shorter qualifier for the namespace  $-$  names in the file are now sdf.x

Note that the commands are executed  $-$  any print statement will execute, for example

4. At the *Python 3* interpreter prompt, evaluate expressions (remember that they may have side effects and alter the current definitions)

### Standalone Python Workflow 2

1. For further results, edit the file in *Your Favourite Editor* and use one of the following commands:

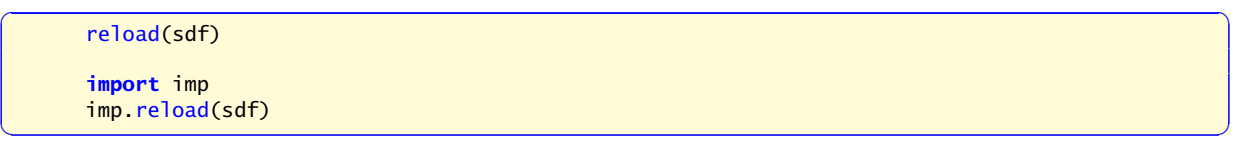

Note the use of the name sdf as opposed to the original name.

Read the following references about the dangers of reloading as compared to recycling *Python 3*

- [http://stackoverflow.com/questions/684171/how-to-re-import-an-up](http://stackoverflow.com/questions/684171/how-to-re-import-an-updated-package-while-in-python-interpreter)dated[package-while-in-python-interpreter](http://stackoverflow.com/questions/684171/how-to-re-import-an-updated-package-while-in-python-interpreter)
- <http://pyunit.sourceforge.net/notes/reloading.html>
- [http://stackoverflow.com/questions/12400467/how-to-import-and-re](http://stackoverflow.com/questions/12400467/how-to-import-and-reimport-file-when-it-needed)import[file-when-it-needed](http://stackoverflow.com/questions/12400467/how-to-import-and-reimport-file-when-it-needed)

# <span id="page-23-0"></span>6 Learning Software Packages

### Key questions

- 1. Where is the package source ?
- 2. What version are you using ?
- 3. What documentation is available ?
- 4. What are the *names* for the parts of the interface ?
- 5. How do you leave the package ? How do you enter the package ?
- 6. Is there any on-line help and, if so, how is it used ?
- 7. Are there any initialisation files, configuration or preferences and how are they used ?
- 8. How do you import and export data from the package ?
- 9. *When all else fails,* how can you obtain advice ?

## <span id="page-23-1"></span>6.1 Installing Komodo & Python

### M269 Notes

- See *M269 Software Installation Guide* under *Study Resources*
- MS Windows has *PythonWin Shell*
- Mac OS X uses *idle3.3* from *Terminal* </usr/local/bin/python3.3> and [/usr/](/usr/local/bin/idle3.3) [local/bin/idle3.3](/usr/local/bin/idle3.3) are *symbolic links* to [/Library/Frameworks/Python.framewo](/Library/Frameworks/Python.framework/Versions/3.3/bin/)rk/ [Versions/3.3/bin/](/Library/Frameworks/Python.framework/Versions/3.3/bin/)
- Mac OS X *idle3.3* may require new version of *Tcl/tk* from [http://www.activestate.](http://www.activestate.com/activetcl/downloads) [com/activetcl/downloads](http://www.activestate.com/activetcl/downloads) — see <https://www.python.org/download/mac/tcltk> for version required.

## <span id="page-23-2"></span>6.2 Learning Komodo

### Key Questions — Exercise

- 1. Where do you get *Komodo Edit Help* ?
- 2. Where does *Help* describe the *Komodo interface* ?
- 3. How do you globally and permanently disable the *Minimap* ?
- 4. How do you show *whitespace* and *EOL* characters ? And why would you want to ?
- 5. How do you show line numbers ?
- 6. How do you get *syntax colouring* ?
- 7. How does Komodo detect what language a file has ?
- 8. How do you comment out a block of code ?
- 9. How do you set user environment variables ? (and why would you ?)
- 10. How do you export code with syntax highlighting into *MS Word* ?
- 11. How do you stop a runaway program ?

### Komodo Interface

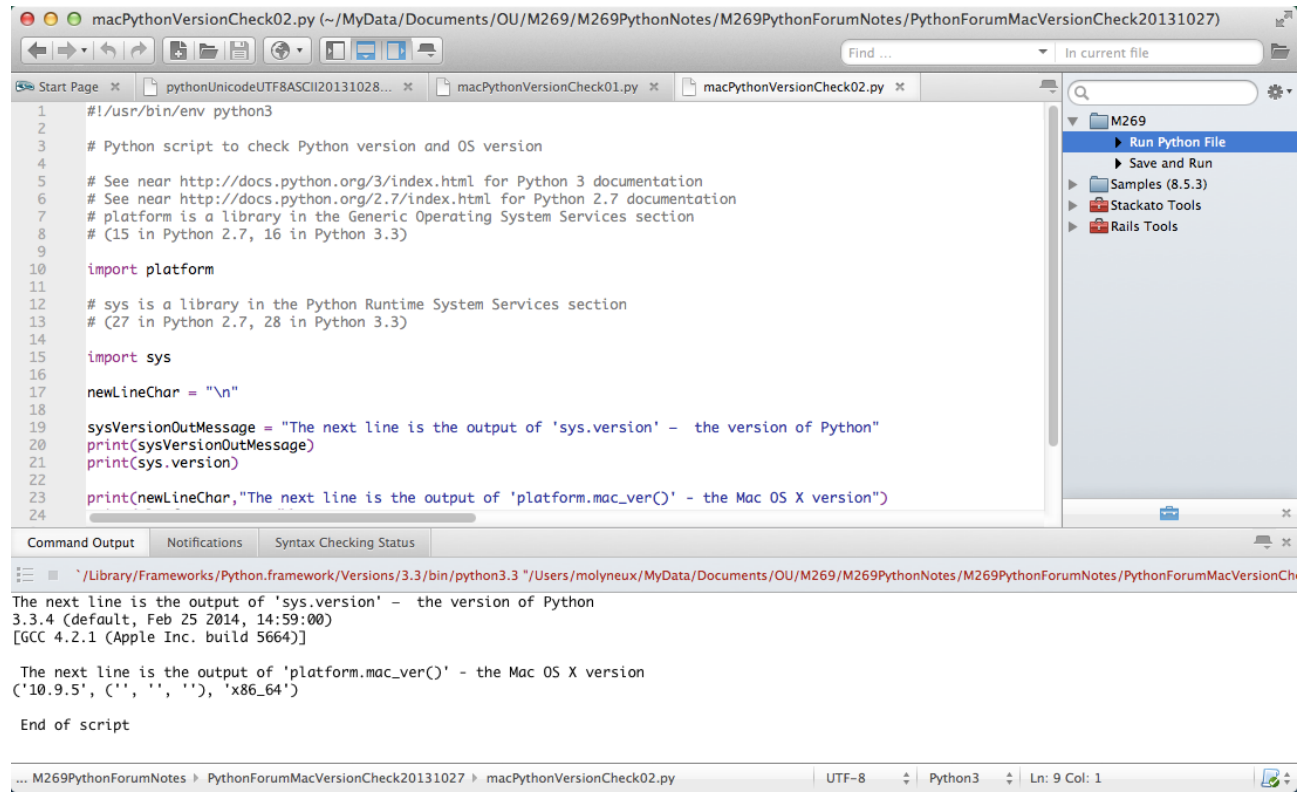

### Key Questions — Answers 1

1. Where do you get *Komodo Edit Help* ?

 $\ket{\text{Help}}$  Help

2. Where does *Help* describe the *Komodo interface* ?

Komodo Edit Help Contents Welcome to Komodo The Komodo Workspace

3. How do you globally and permanently disable the *Minimap* ?  $\boxed{\textsf{Preferences}}$  Category  $\boxed{\textsf{Editor}}$  Scrolling  $\boxed{\textsf{uncheck}}$  Use the Minimap Scrollbar

#### Key Questions — Answers 2

- 4. How do you show *whitespace* and *EOL* characters ? And why would you want to ?  $\boxed{\text{Preferences}}$  Category  $\boxed{\text{Editor}}$  General  $\boxed{\text{check Show whitespace characters}}$
- 5. How do you show line numbers ?  $\boxed{\text{Preferences}}$  Category  $\boxed{\text{Editor}}$  General  $\boxed{\text{check Show line numbers}}$

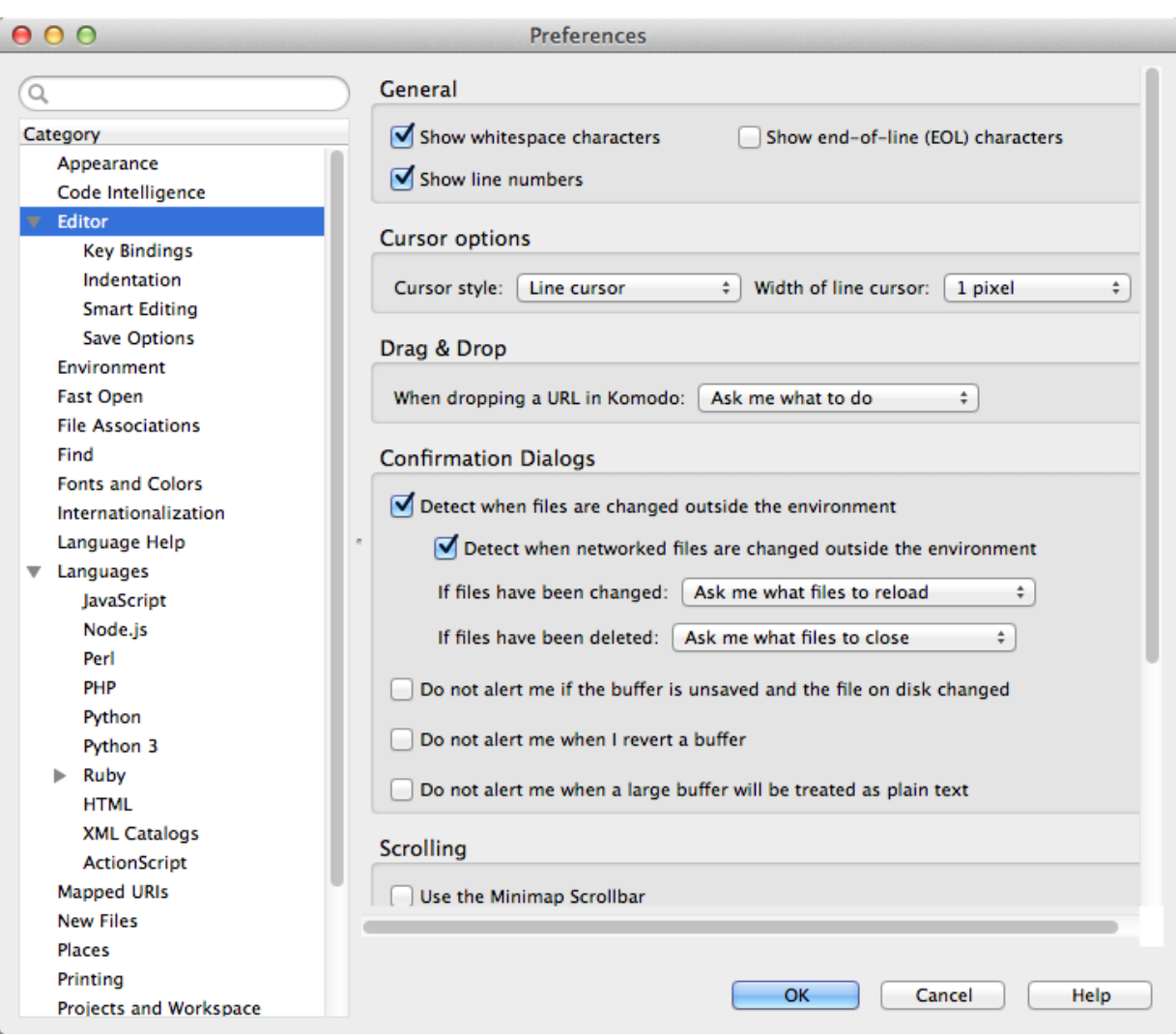

### Komodo Preferences: Editor

#### Key Questions — Answers 3

6. How do you get *syntax colouring* ?

Global: Preferences Category Fonts and Colors Language Specific tab

File: File tab context menu File Properties and Setting dialogue File Preferences Advanced Document-Specific Performance Settings ) check Enable Syntax Coloring

7. How does Komodo detect what language a file has ?

**Preferences** File Associations View and Edit Associations

For shebang line see [http://en.wikipedia.org/wiki/Shebang\\_\(Unix\)](http://en.wikipedia.org/wiki/Shebang_(Unix))

• Note that Komodo can have global or per file settings

#### Key Questions — Answers 4

8. How do you comment out a block of code ?

 $\vert$  Code  $\vert$  Comment Region (^3)

 $\vert$  Code  $\vert$  Un-comment Region (^2)

#### Key Questions — Answers 5

9. How do you set user environment variables ? (and why would you ?)

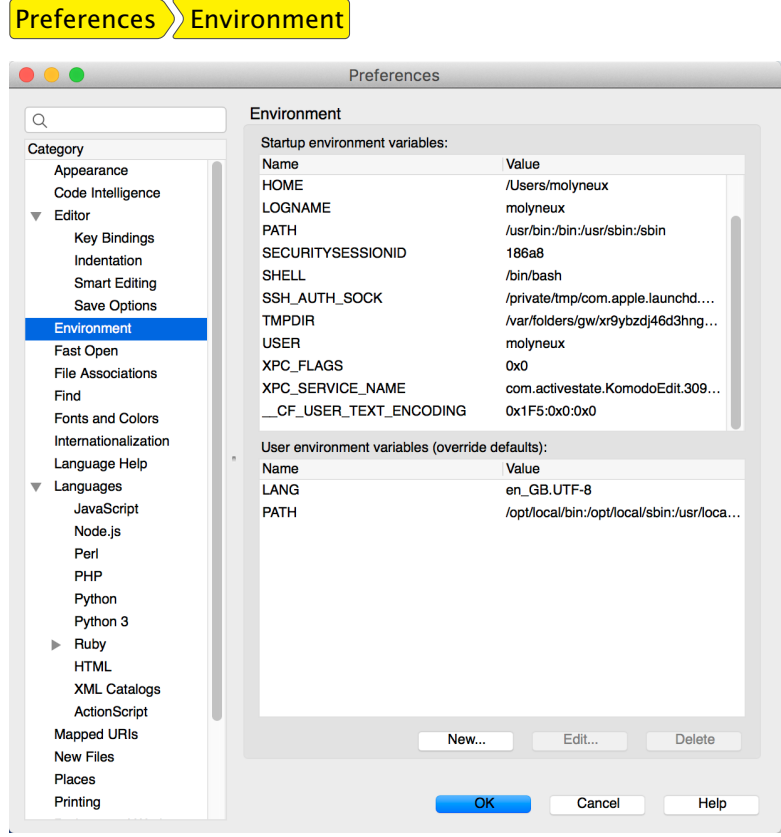

#### Key Questions — Answers 6

- 10. How do you export code with syntax highlighting into *MS Word* ?
	- Use an editor such as [Sublime Text](https://www.sublimetext.com/) that has *Copy as RTF*

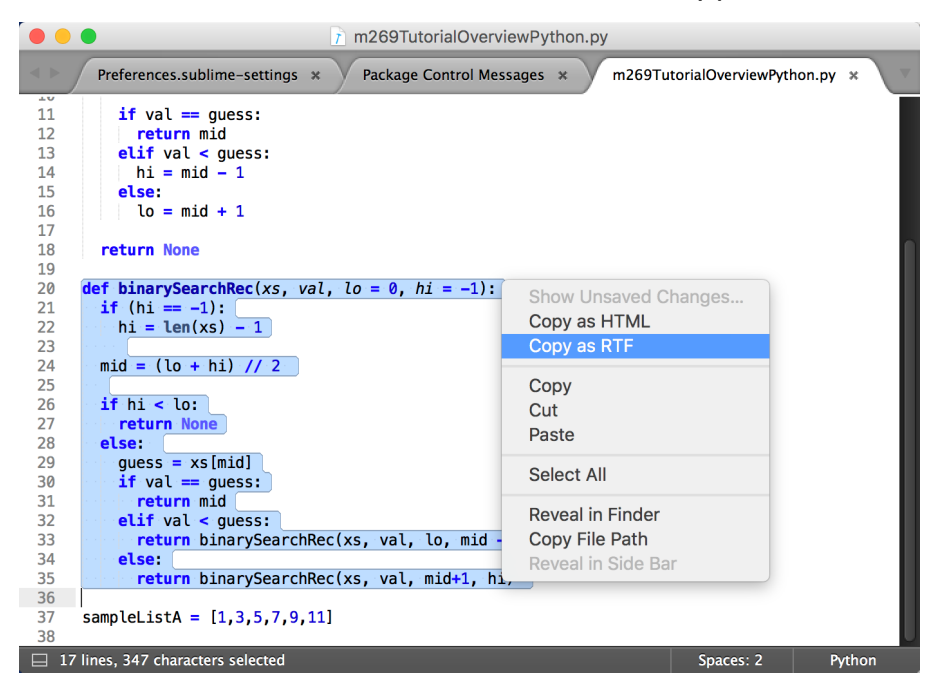

11. How do you stop a runaway program ?

Bottom pane Command Output tab Terminate Process button

Terminate Process button looks like a grey square but its position will vary according to the version of Komodo

# <span id="page-27-0"></span>7 What Next ?

#### Programming, Debugging, Psychology

Although programming techniques have improved immensely since the early days, the process of finding and correcting errors in programming  $-$  known graphically if inelegantly as *debugging* — still remains a most difficult, confused and unsatisfactory operation. The chief impact of this state of affairs is psychological. Although we are happy to pay lip-service to the adage that to err is human, most of us like to make a small private reservation about our own performance on special occasions when we really try. It is somewhat deflating to be shown publicly and incontrovertibly by a machine that even when we do try, we in fact make just as many mistakes as other people. If your pride cannot recover from this blow, you will never make a programmer.

*[Christopher Strachey,](https://en.wikipedia.org/wiki/Christopher_Strachey) Scientific American 1966 vol 215 (3) September pp112–124*

- To err is human, to really foul things up requires a computer.
- Attributed to [Paul R. Ehrlich](https://en.wikipedia.org/wiki/Paul_R._Ehrlich) in [101 Great Programming Quotes](http://www.devtopics.com/101-great-computer-programming-quotes/)
- Attributed to [Bill Vaughn](https://en.wikipedia.org/wiki/William_E._Vaughan) in [Quote Investigator](http://quoteinvestigator.com/2010/12/07/foul-computer/)
- Derived from [Alexander Pope](https://en.wikipedia.org/wiki/Alexander_Pope) (1711, [An Essay on Criticism\)](https://en.wikipedia.org/wiki/An_Essay_on_Criticism)
- *To Err is Humane; to Forgive, Divine*
- This also contains

*A little learning is a dangerous thing;*

*Drink deep, or taste not the [Pierian Spring](https://en.wikipedia.org/wiki/Pierian_Spring)*

• In programming, this means you have to *read the fabulous manual* [\(RTFM\)](https://lmgtfy.com/?q=rtfm)

#### Overview B and Unit 2

- Basic Python
- Python Workflows
- Example Algorithm Design
- Writing Programs & Thinking *The Steps*
- Unit 2 From Problems to Programs
- Some logic
- Preconditions, postconditions
- Abstract Data Types

• Tutorial online (PM) 10:00 Saturday 5 December 2020 — Units 1,2 Abstract Data Types, Logic

## <span id="page-28-0"></span>8 Web Links & References

- The *offside rule* (using layout to determine the start and end of code blocks) comes originally from [Landin](#page-28-3) [\(1966\)](#page-28-3) — see [https://en.wikipedia.org/wiki/Off-side\\_](https://en.wikipedia.org/wiki/Off-side_rule) [rule](https://en.wikipedia.org/wiki/Off-side_rule) for other programming languages that use this.
- The *step-by-step* approach to writing programs is described in [Glaser et al.](#page-28-4) [\(2000\)](#page-28-4)
- The difficulty in learning programming is described in many articles  $-$  see, for example, [Dehnadi and Bornat](#page-28-5) [\(2006\)](#page-28-5)
- [UTF-8](https://en.wikipedia.org/wiki/UTF-8) (mentioned in the Komodo Environment) is Unicode (or Universal Coded Character Set) Transformation Format  $-$  8-bit  $-$  one of the character encodings for the Unicode characters or code points

# <span id="page-28-1"></span>References

- <span id="page-28-2"></span>Cole, Frank N (1903). On the factoring of large numbers. *Bulletin of the American Mathematical Society*, 10(3):134–137.
- <span id="page-28-5"></span>Dehnadi, Saeed and Richard Bornat (2006). The camel has two humps. Web (Last checked 22 October 2015). URL [http://www.eis.mdx.ac.uk/research/PhDArea/](http://www.eis.mdx.ac.uk/research/PhDArea/saeed/paper1.pdf) [saeed/paper1.pdf](http://www.eis.mdx.ac.uk/research/PhDArea/saeed/paper1.pdf).
- <span id="page-28-4"></span>Glaser, H; P J Hartel; and P W Garratt (2000). Programming by numbers: a programming method for complete novices. *The Computer Journal*, 43(4):252–265. A functional approach to learning programming.
- Guttag, John V (2016). *Introduction to Computation and Programming Using Python*. MIT Press. ISBN 0262529629. URL [https://mitpress.mit.edu/books/introduction](https://mitpress.mit.edu/books/introduction-computation-and-programming-using-python-1)[computation-and-programming-using-python-1](https://mitpress.mit.edu/books/introduction-computation-and-programming-using-python-1).
- <span id="page-28-3"></span>Landin, Peter J. (1966). The next 700 programming languages. *Communications of the Association for Computing Machinery*, 9:157–166.
- Lutz, Mark (2011). *Programming Python*. O'Reilly, fourth edition. ISBN 0596158106. URL <http://learning-python.com/books/about-pp4e.html>.
- Lutz, Mark (2013). *Learning Python*. O'Reilly, fifth edition. ISBN 1449355730. URL <http://learning-python.com/books/about-lp5e.html>.
- Miller, Bradley W. and David L. Ranum (2011). *Problem Solving with Algorithms and Data Structures Using Python*. Franklin, Beedle Associates Inc, second edition. ISBN 1590282574. URL [http://interactivepython.org/courselib/static/pythonds/](http://interactivepython.org/courselib/static/pythonds/index.html) [index.html](http://interactivepython.org/courselib/static/pythonds/index.html).
- Pirnat, Mike (2015). *How to Make Mistakes in Python*. O'Reilly. ISBN 978-1-491-93447- 0. URL [http://www.oreilly.com/programming/free/how-to-make-mistakes-in](http://www.oreilly.com/programming/free/how-to-make-mistakes-in-python.csp)[python.csp](http://www.oreilly.com/programming/free/how-to-make-mistakes-in-python.csp).
- Strachey, Christopher (1966). Systems analysis and programming. *Scientific American*, 215(3):112–124.
- Tollervey, Nicholas H. (2015). *Python in Education*. O'Reilly. ISBN 978-1-491-92462-4. URL <http://www.oreilly.com/programming/free/python-in-education.csp>.
- van Rossum, Guido and Fred Drake (2003a). *An Introduction to Python*. Network Theory Limited. ISBN 0954161769.
- van Rossum, Guido and Fred Drake (2003b). *The Python Language Reference Manual*. Network Theory Limited. ISBN 0954161785.
- van Rossum, Guido and Fred Drake (2011a). *An Introduction to Python*. Network Theory Limited, revised edition. ISBN 1906966133.
- van Rossum, Guido and Fred Drake (2011b). *The Python Language Reference Manual*. Network Theory Limited, revised edition. ISBN 1906966141.
- VanderPlas, Jake (2016). *A Whirlwind Tour of Python*. O'Reilly. ISBN 978-1-491- 96465-1. URL [http://www.oreilly.com/programming/free/a-whirlwind-tour](http://www.oreilly.com/programming/free/a-whirlwind-tour-of-python.csp)[of-python.csp](http://www.oreilly.com/programming/free/a-whirlwind-tour-of-python.csp).
- Wirth, Niklaus (1975). *Algorithms Plus Data Structures Equals Programs*. Prentice Hall. ISBN 0130224189.